## Acesse o QR Code abaixo para baixar o aplicativo:

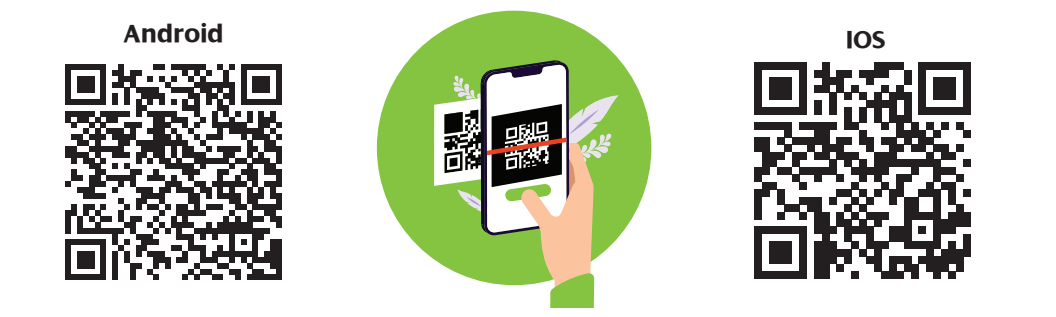

Se preferir, acesse a Play Store ou App Store e realize o download gratuito do aplicativo.

Saiba como acessar e utilizar as vantagens do aplicativo

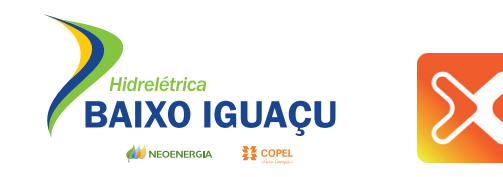

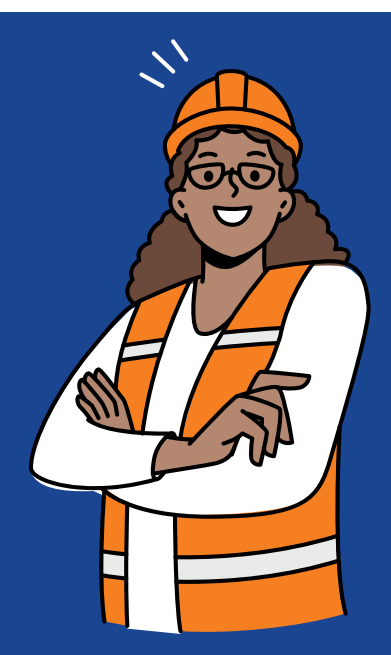

Contato de Emergência:

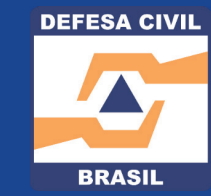

Defesa Civil do Paraná (41) 3281-2512

Conheça o PROX, aplicativo criado para estreitar o relacionamento com comunidades próximas às usinas hidrelétricas.

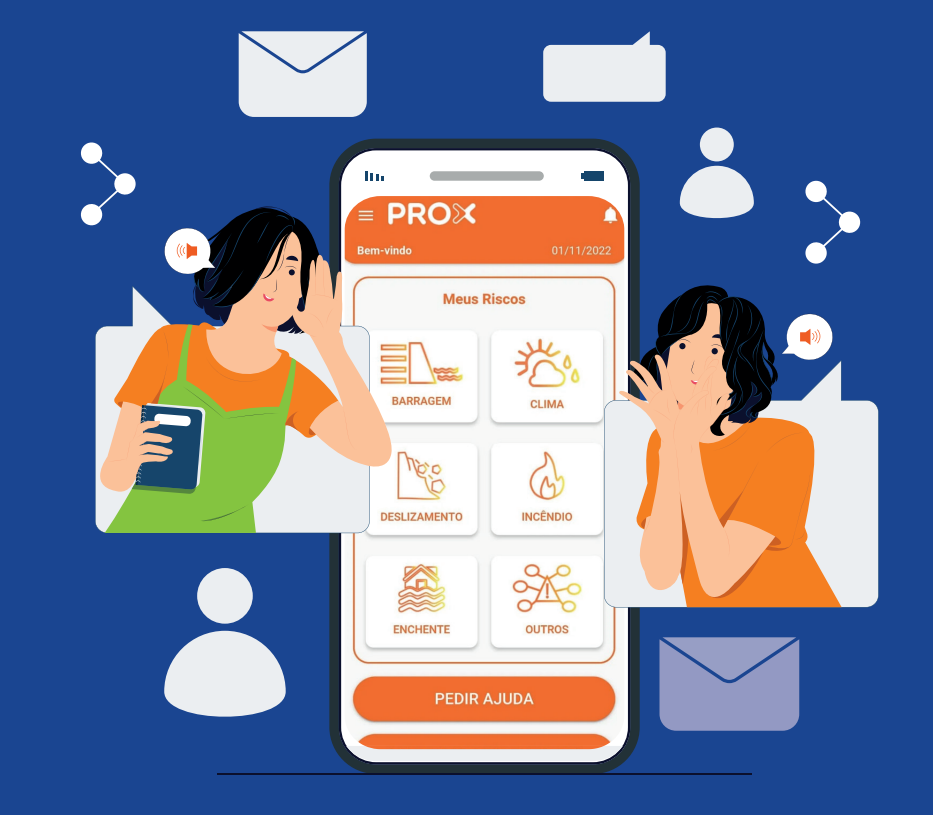

Nele você pode ter informações sobre a operação de usinas próximas, receber alertas de riscos e pedir ajuda através de órgãos de segurança.

Saiba como acessar e utilizar as vantagens do aplicativo

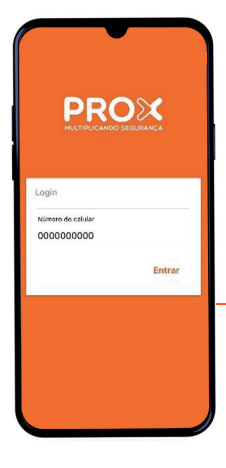

1<sup>°</sup> passo: Ao abrir o aplicativo, adicione o seu número de telefone e clique em "Entrar"

> 2º passo: Você receberá uma mensagem para confirmar seu telefone, escolha se deseja receber por SMS ou WhatsApp.

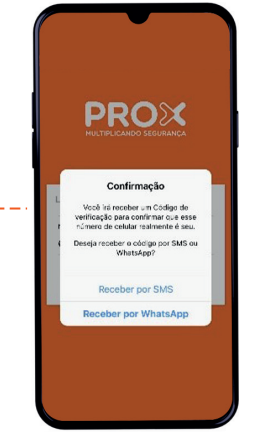

## Como começar a usar  $\blacksquare$

**PROX Mous Discos** 类 **BARRAGEM CLIMA RO**  $\bigcirc$ **ESLIZAMENTO** INCÊNDIO \$6 Æ ENCHENTE OUTROS

Esse é o menu de "Meus Riscos". Aqui você tem acesso aos alertas de riscos relacionados às barragens, deslizamentos, enchentes, clima e incêndios. Para ter acesso, basta clicar em cima do ícone de cada um.

Clicando em "Pedir Ajuda", você pode ter acesso aos números de órgão de emergência para pedir socorro em casos de acidentes.

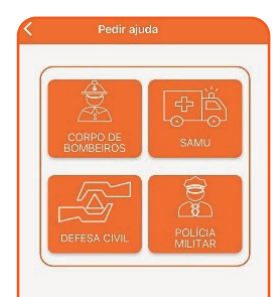

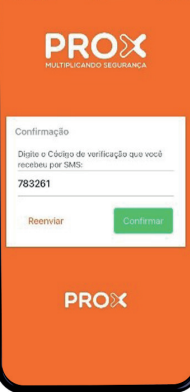

3º passo: Digite o código de confirmação recebido na tela e clique em "Confirmar".

> 4º passo: Leia os termos e condições de uso, após clique em "Concordar"

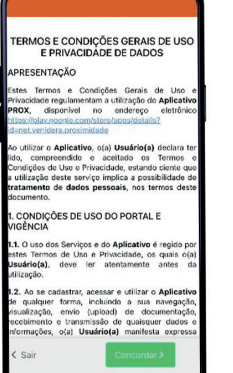

Ao clicar nos três riscos da parte de cima da tela inicial, você vai ter acesso ao Menu com outras funções. Lá é possível alterar seu perfil, adicionar dados sobre sua localidade, atualizar as informações de alertas, ler sobre os formuladores do programa e ver o glossário que mostra as descrições dos ícones que aparecem no mapa.

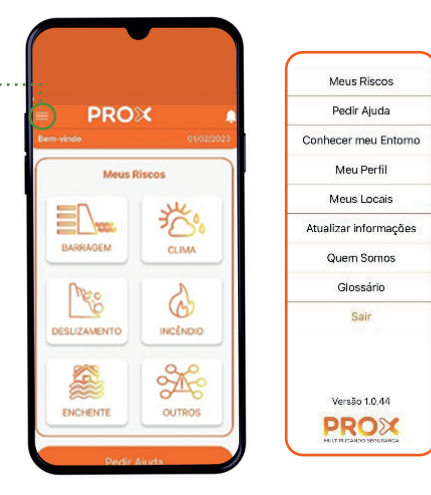

**PROX** Moure Dienor \$

 $\overline{5}^{\circ}$  passo: Clique em "Permitir" para que o aplicativo possa te enviar notificações em situações de risco.

> 6º passo: Agora o aplicativo está pronto para ser utilizado! **Conheça** as opções na próxima página.

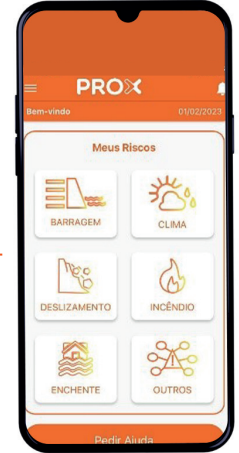

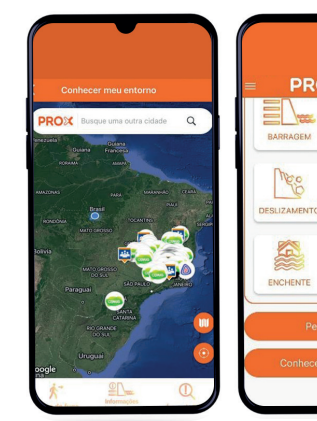

**PROX** 搭 CLIMA  $\mathbb{Q}$ INCÊNDIO  $\frac{2}{\sqrt{2}}$ OUTROS

Ao rolar a tela para baixo, você vai encontrar o botão "Conhecer meu entorno". Clicando ali, você tem acesso ao mapa que mostra barragens cadastradas. Dando zoom no local desejado, você pode obter "Informações das barragens", a vazão e se há alertas de emergência. Também é possível verificar se existem "Áreas de risco" cadastradas na região. O aplicativo também traz as "Rotas de fuga" em casos de emergência.